# APP FEATURES: (Added or changed in this version)

- 1. Listen to sermons on the Go
- 2. Listen to sermons with your Phone Locked or on "Silent"
- 3. Pause the sermon playback from the Lock Screen
- 4. Give online simply by entering your card info
- 5. You can also sign-up for reoccurring payments
- 6. Read the entire bible (ESV) provided by YouVersion
- 7. Resize the font to be either bigger or smaller to suit your preference
- 8. Change the font type to something you like more
- 9. Bookmark and Highlight verses that you'd like to remember
- 10. Streaming audiobook of the bible is also available
- 11. The books of the bible are sorted Traditionally and Alphabetically for your convenience
- 12. Send us an email directly from the application
- 13. Email the pastoral staff with any questions or suggestions about a new sermon series
- 14. Submit a confidential Prayer Request straight from your phone
- 15. You can also call us… we're only one tap away
- 16. Join us when we serve or volunteer every week by joining one of our teams
- 17. See a listing of all current and upcoming events
- 18. Add events directly to your Calendar and set reminders to make sure you're there
- 19. Join our mailing list simply by entering your email address, to keep up to date with what's happing
- 20. Join a small group Aka. "Home Huddle" and surround yourself with other believers as you dive into God's word
- 21. View our location relative to yours on a map and see live traffic, so you know which ways to avoid
- 22. Get turn-by-turn directions, as well as an estimated ETA provided by Apple Maps
- 23. Find out what to do if you are new, as well as the answer to some common questions
- 24. Learn about our meeting times and location
- 25. Learn about Thrive Kids
- 26. Take notes right on your phone in "Notes" Then share them with your friends or save them for later
- 27. Swipe to delete and edit existing notes
- 28. Visit our website
- 29. Follow us on Social Media
- 30. The social media buttons open directly in their respective applications
- 31. If you don't have that social app no problem. The page is displayed for you using safari in the application so that it doesn't take you out of the application.
- 32. Thrive also provides a section for our Spanish speaking friends
- 33. Read sermon notes translated for your convenience as well as a translated "About Thrive" page so you too can learn about our ministry
- 34. Meet our Staff and read a short bio about our team, they are here to serve you.
	- a. Some supporting social media accounts are also provided per person
- 35. Learn about why we give here at thrive as well as who we support
- 36. App information (i.e. App Version, and other documentation)
- 37. Email the developer personally and tell him how much you love the app ;)
- 38. The segues and transitions feel natural
- 39. Loading times are observably faster than many professionally made applications
- 40. Circulating wheels indicate when a page is currently loading or done loading
- 41. Easy page navigation as well as intuitive website navigation
- 42. Text sizing and spacing remain the same throughout the app to promote good readability
- 43. No Ads
- 44. We will never ask for you to make an account before, or in order for you to access our application

### FEATURES COMING SOON / WANTED:

- 1. Download sermons to your phone
- 2. More user friendly giving
- 3. Fast Forward and Rewind a sermon playback (from Command Center)
- 4. RSS feeds
	- a. Events
		- i. Pull-Down to refresh
	- b. LIVE YouVersion Events
	- c. Verse of the Day
- 5. Text-2-Give
- 6. Embedded Audio Player
	- a. FF, RR
	- b. Time scrubbing
	- c. Share button for current Audio Session
- 7. 3D TOUCH (iPhone 6s and up ONLY)

### KNOWN BUGS / ISSUES:

- 1. Downloads for sermons open in a separate "live broadcast" player. Used for Desktop only.
- 2. Tapping *Share* button in *Add Note* results in application crash in iOS 10
- 3. Opening Facebook in the *Social* page opens the Facebook view but if the user tries to open in the "Facebook App" it doesn't open in App – iOS 9 (Others?)
- 4. Sometimes "Finding User Location" doesn't work or won't find the user
- 5. The image at the top of the *Contact Us* page likes to slide about… up and down depending on how that view loads.
- 6. Sometimes *Open in Instagram* doesn't open in the Instagram App

## DEVICE PERFORMANCE (Current Build):

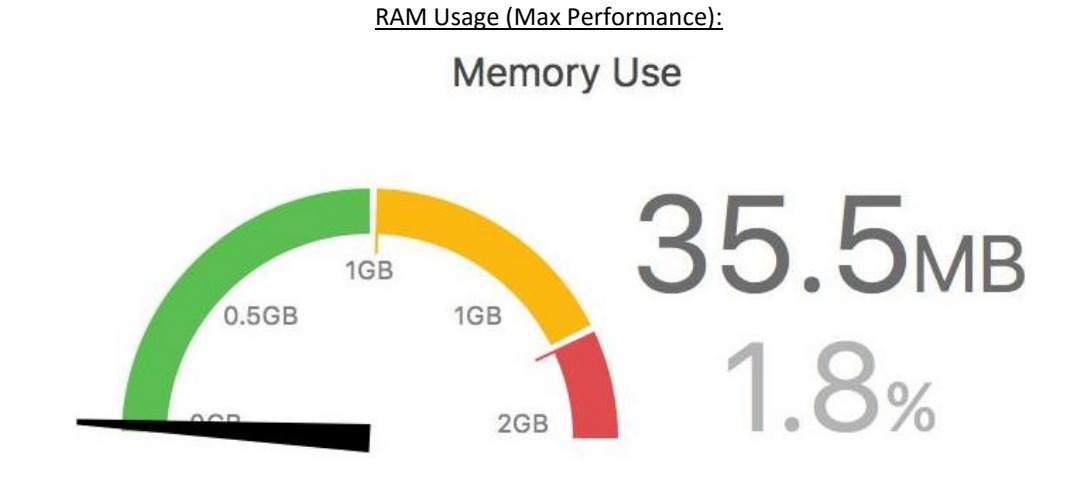

#### Storage Size:

**App Size:** 27.9 MB **Documents & Data:** ~ 15 MB

**Total Usage Size on Device:** 42.9 MB

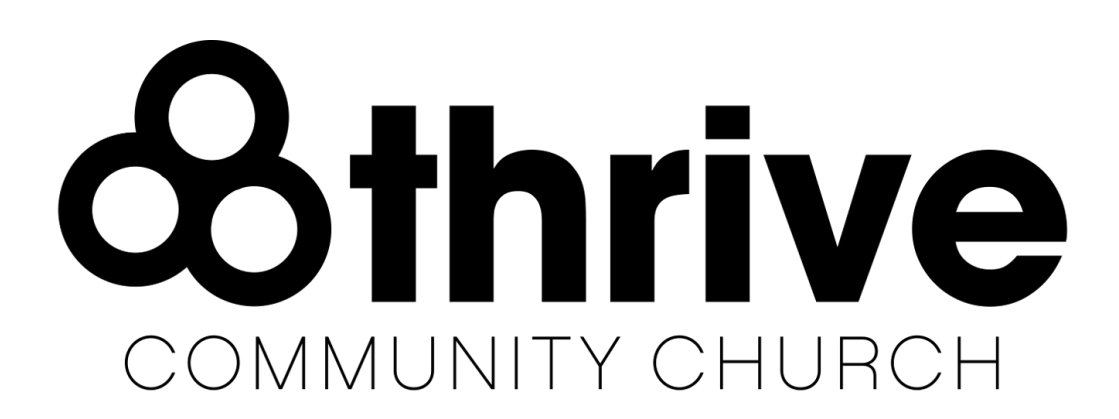